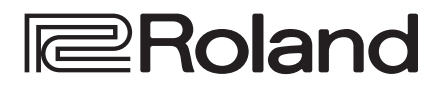

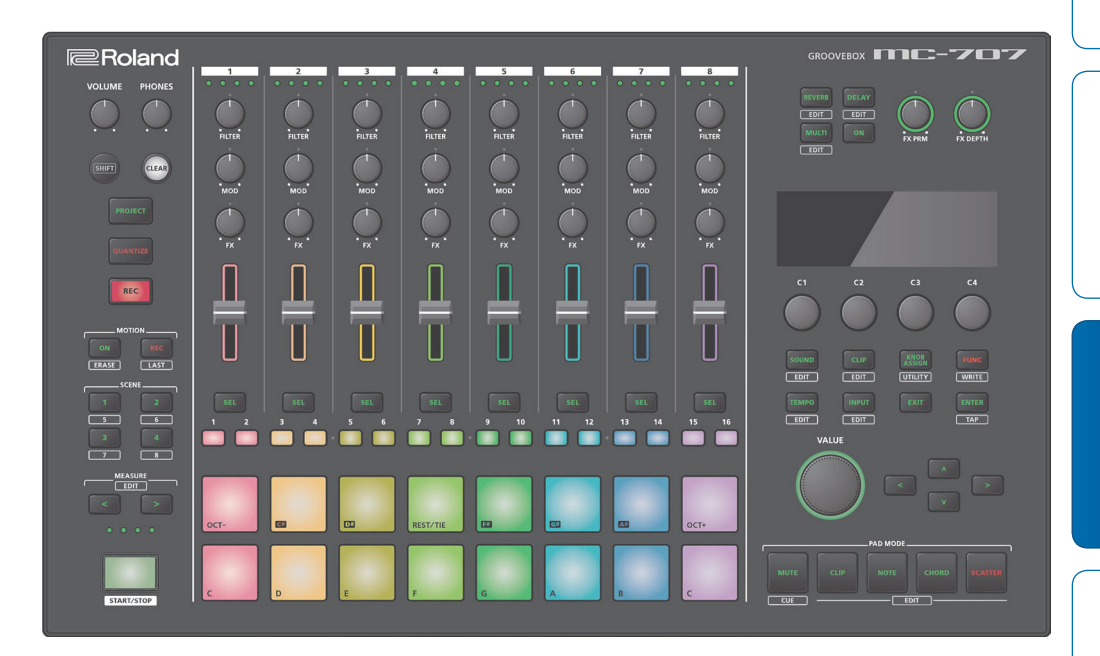

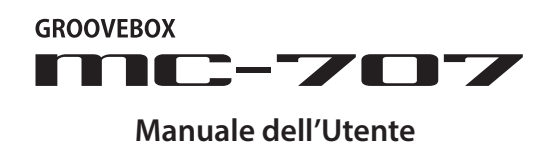

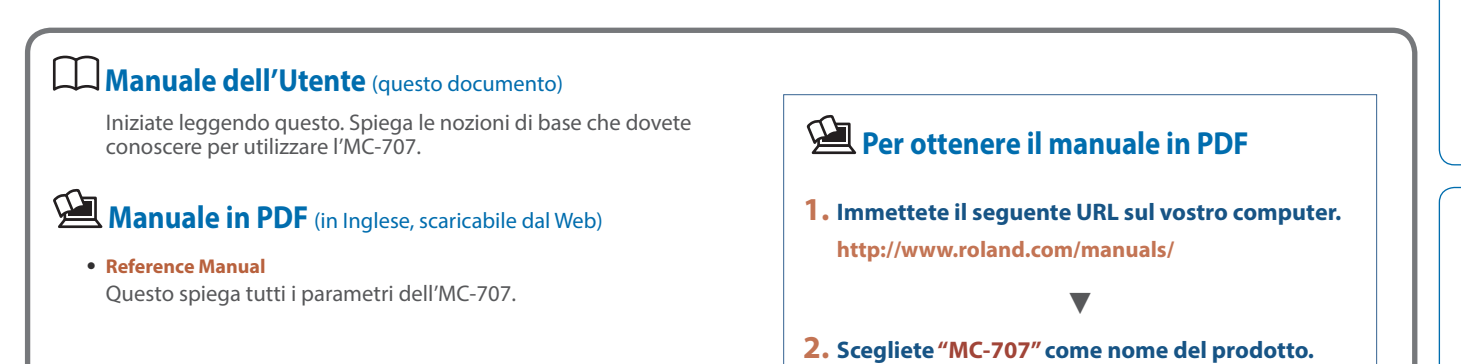

<span id="page-1-1"></span>Prima di usare questa unità, leggete con attenzione "USARE L'UNITÀ IN MODO SICURO" e "NOTE IMPORTANTI" (foglio separato "USARE L'UNITÀ IN MODO SICURO") e Manuale dell'Utente [\(p. 2\)](#page-1-0)).

Dopo la lettura, tenete il documento(i) a portata di mano per future consultazioni.

© 2019 Roland Corporation

# <span id="page-1-0"></span>USARE L'UNITÀ IN MODO SICURO

## **AVVISO**

#### **Usate solo il trasformatore di CA incluso e la tensione corretta**

Usate solamente in trasformatore di CA fornito con l'unità. Assicuratevi che la tensione locale corrisponda alla tensione d'ingresso specificata sul trasformatore. Altri trasformatori

di CA possono avere polarità differenti o essere progettati per altre tensioni, perciò il loro uso può produrre danni, malfunzionamenti o scosse elettriche.

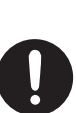

#### **ATTENZIONE**

#### **Conservate gli oggetti di piccole dimensioni fuori dalla portata dei bambini**

Per evitare che piccoli oggetti come i seguenti vengano ingoiati accidentalmente, teneteli fuori dalla portata dei bambini. **Parti Rimovibili:**

- Protezione card SD ([p. 12\)](#page-11-0)
- Viti ([p. 12\)](#page-11-0)

# NOTE IMPORTANTI

#### **Posizionamento**

• A seconda del materiale e della temperatura della superficie su cui ponete l'unità, i piedini in gomma possono scolorire o macchiare la superficie.

#### **Riparazioni e Dati**

• Prima di portare l'unità in laboratorio per le riparazioni, effettuate sempre una copia di backup dei dati salvati al suo interno; o se preferite, annotate le informazioni necessarie. Durante le riparazioni, viene prestata la massima attenzione per evitare la perdita dei dati. In certi casi (come quando i circuiti di memoria sono danneggiati), è però impossibile ripristinare i dati. Roland non si assume alcuna responsabilità per il ripristino dei contenuti memorizzati che potrebbero andare persi.

#### **Precauzioni aggiuntive**

- Sappiate che il contenuto della memoria può andare irrimediabilmente perso a causa di malfunzionamenti, o per un uso scorretto dell'unità. Per proteggervi dal rischio di perdere dati importanti, vi raccomandiamo di salvare periodicamente una copia di sicurezza dei dati importanti presenti nella memoria dell'unità.
- Roland non si assume alcuna responsabilità per il ripristino dei contenuti memorizzati che potrebbero andare persi.
- Non colpite o premete mai eccessivamente sul display.
- Con l'uso prolungato, i pad possono scolorirsi in alcuni punti, ma ciò non influisce sul loro corretto funzionamento.
- Non usate mai cavi di collegamento che contengano delle resistenze.

#### **Usare Memorie Esterne**

- Osservate le seguenti precauzioni nel maneggiare le memorie esterne:
	- Non rimuovete mai il dispositivo mentre è in corso la lettura/scrittura.
	- Per evitare danni causati dall'elettricità statica, accertatevi di aver scaricato qualsiasi elettricità statica dal vostro corpo prima di maneggiare il dispositivo.
	- Evitate di toccare i terminali e proteggeteli dal contatto con oggetti metallici; controllate che siano sempre puliti.
	- Non piegate, fate cadere o applicate una forza eccessiva al dispositivo.
	- Non lasciate il dispositivo in luoghi in cui potrebbe essere esposto alla luce solare diretta, o chiuso all'interno di un autoveicolo.
- Evitate che il dispositivo si bagni o inumidisca.
- Non smontate o modificate da soli l'unità.

#### **Diritti di Proprietà Intellettuale**

- La legge proibisce la registrazione non autorizzata, la duplicazione, l'esecuzione in pubblico, la trasmissione, il prestito, la vendita o la distribuzione, o simili, in tutto o in parte di un lavoro (composizione musicale, registrazione video, trasmissione, esecuzione in pubblico, ecc.) il cui copyright (diritti di autore) è proprietà di terze parti.
- Non utilizzate questa unità per scopi che potrebbero violare i diritti di autore detenuti da una terza parte. Non ci assumiamo alcuna responsabilità riguardo alla violazione di diritti di autore detenuti da una terza parte derivati dall'uso di questa unità.
- I diritti di autore dei contenuti di questo prodotto (i dati delle forme d'onda dei suoni, i dati degli style, pattern di accompagnamento, dati delle frasi, loop audio e dati delle immagini) appartengono alla Roland Corporation.
- Agli acquirenti di questo prodotto è permesso di utilizzare tali contenuti (ad eccezione dei dati delle demo song) per la creazione, esecuzione, registrazione e distribuzione di lavori musicali originali.
- Agli acquirenti di questo prodotto NON è permesso di estrarre tali contenuti in forma originale o modificata, allo scopo di distribuire supporti registrati di tali contenuti o di renderli disponibili su una rete di computer.
- Il logo SD  $\leq$  e il logo SDHC  $\leq$  sono<br>marchi di fabbrica della SD-3C  $\overline{11}$ C marchi di fabbrica della SD-3C,
- ASIO è un marchio di fabbrica e software della Steinberg Media Technologies GmbH.
- Questo prodotto contiene la piattaforma eParts software integrata della eSOL Co.,Ltd. eParts è un marchio di fabbrica della eSOL Co., Ltd. in Giappone.
- Questo Prodotto usa il Codice Sorgente della μT-Kernel con T-License 2.0 concessa dal T-Engine Forum (www.tron.org).
- Roland, AIRA sono marchi di fabbrica registrati o marchi di fabbrica della Roland Corporation negli Stati Uniti e/o in altre nazioni.
- Tutti i nomi dei prodotti e delle aziende menzionati in questo documento sono marchi di fabbrica o marchi di fabbrica registrati dei rispettivi proprietari.

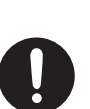

## Sommario

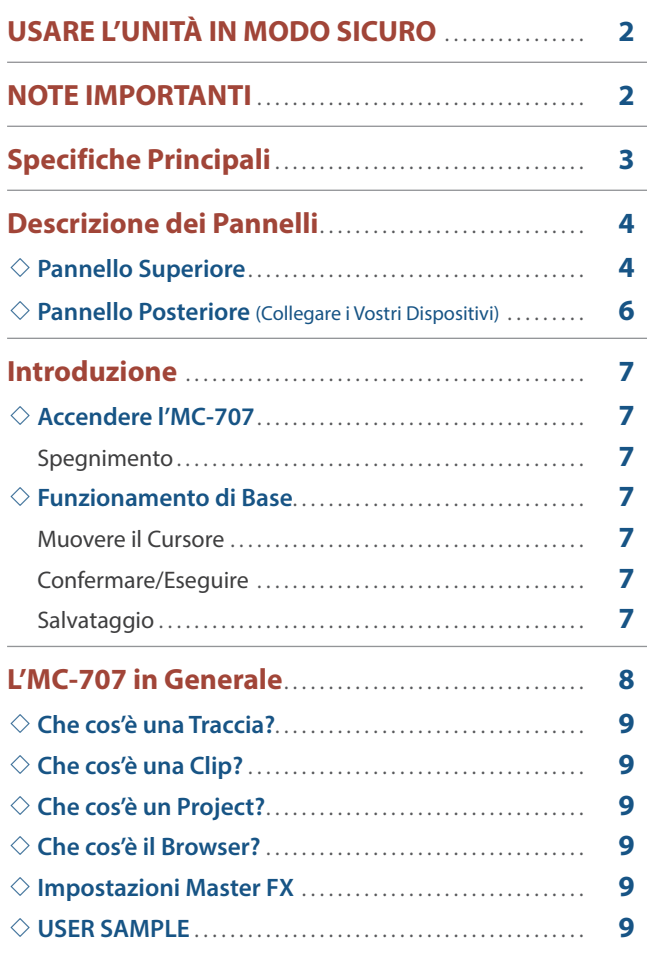

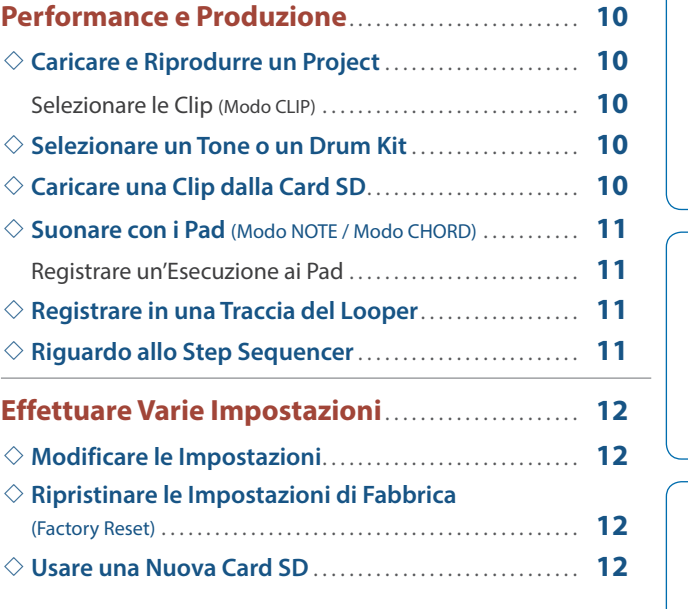

# Specifiche Principali

#### **Roland MC-707: GROOVEBOX**

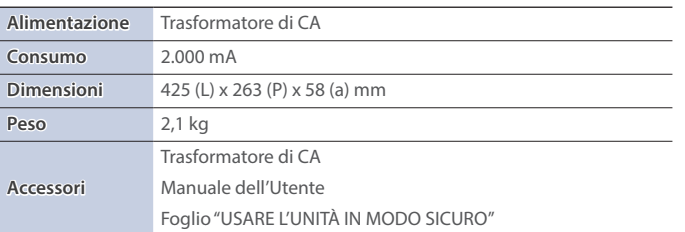

**\* Questo documento illustra le specifiche del prodotto nel momento in cui il documento è stato redatto. Per le informazioni più recenti, fate riferimento al sito Web Roland.**

Español

Italiano

**English** 

日本語

Deutsch

**Français** 

## <span id="page-3-0"></span>Descrizione dei Pannelli

#### Pannello Superiore

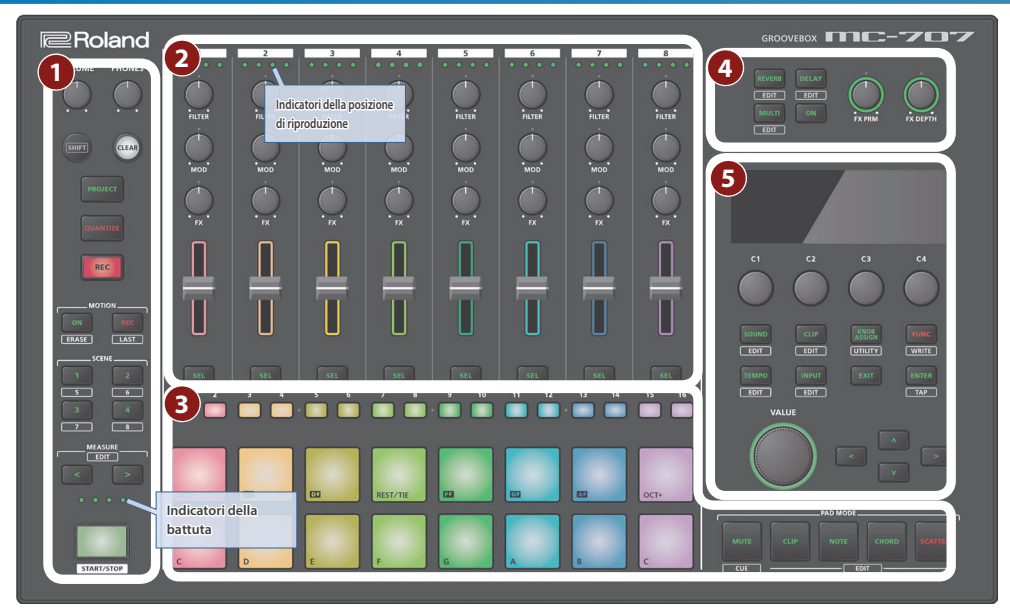

#### **1 Sezione comune (Common) 1**

**Manopola [VOLUME]** Regola il volume delle prese MIX OUT.

**Manopola [PHONES]** Regola il volume della presa PHONES.

#### **Tasto [SHIFT]**

Tenendo premuto il tasto [SHIFT] e premendo un tasto su cui appare il nome di una funzione (come **EDIT**), viene eseguita quella funzione.

#### **Tasto [CLEAR]**

Premendo il tasto [CLEAR] insieme ad un altro tasto, potete cancellare il contenuto registrato dello step sequencer o di una frase.

#### **Tasto [PROJECT]**

Dà accesso alla schermata del menù Project.

Qui potete caricare un project ed effettuare le sue impostazioni.

#### **Tasto [QUANTIZE]**

- Dà accesso alla schermata della quantizzazione.
- $\rightarrow$  Per i dettagli, fate riferimento al "Reference Manual" (PDF).

#### **Tasto [REC]**

Attiva e disattiva la registrazione della vostra esecuzione utilizzando i pad [\(p. 11](#page-10-1)).

#### **Tasti MOTION [ON] [REC]**

Vi permettono di registrare i movimenti delle manopole per ogni clip, e di riprodurli sotto forma di "motion" (movimenti).

#### **Tasto MOTION [ON]**

Riproduce un motion registrato.

Tenendo premuto il tasto [SHIFT] e premendo il tasto MOTION [ON], potete cancellare un motion.

#### **Tasto MOTION [REC]**

Registra un motion.

Tenendo premuto il tasto [SHIFT] e premendo il tasto MOTION [REC], potete modificare il LAST STEP. (\*1)

**\* 1 LAST STEP: Impostazione del punto finale del loop che potete specificare per ogni clip.**

#### **Tasti SCENE [1]–[4]**

La combinazione di clip che vengono riprodotte dalle tracce dell'MC-707 prende il nome di "scena".

Potete richiamare una scena memorizzata premendo uno dei tasti SCENE [1]–[4].

Tenendo premuto il tasto [SHIFT] e premendo il tasto SCENE [1]–[4], potete richiamare le scene 5–8.

Per salvare le impostazioni correnti in una scena, tenete premuto per qualche istante il tasto SCENE in cui volete salvare le impostazioni.

Per salvare le impostazioni in una scena 5–8, tenete premuto il tasto [SHIFT] e premete per qualche istante un tasto SCENE.

#### **Tasti MEASURE [<] [>]**

Vi portano alla battuta che volete modificare.

Se tenete premuto il tasto [SHIFT] e premete un tasto MEASURE [<] [>], appare la schermata di modifica della durata della battuta.

**→** Per i dettagli, fate riferimento al "Reference Manual" (PDF).

#### **Indicatori della battuta**

I quattro indicatori mostrano la battuta che state modificando.

#### **Tasto [START/STOP]**

Avvia o arresta la riproduzione.

#### **2 Sezione del Mixer**

#### **Indicatori della posizione di riproduzione**

Indicano la posizione di riproduzione della clip come percentuale (%).

Un indicatore significa 25%, e tutti gli indicatori significano 100%.

#### **Manopola [FILTER], manopola [MOD], manopola [FX]**

Regolano i parametri assegnati.

#### **Cursori del livello**

Regolano il volume.

**English** 

医器

Deutsch

Français

Italiano

Españo

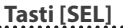

#### Selezionano una traccia.

Se tenete premuto il tasto [SHIFT] e premete un tasto [SEL], appare il menù delle impostazioni della traccia.

→ Per i dettagli, fate riferimento al "Reference Manual" (PDF).

#### **3 Sezione dei Pad**

#### **Tasti Step [1]–[16]**

Usateli per selezionare lo step che volete modificare.

Il loro funzionamento e indicazioni cambiano a seconda del modo dei pad e delle impostazioni.

#### **Pad (16 pad)**

Il funzionamento dei pad dipende dal modo dei pad selezionato.

#### **Tasto PAD MODE [MUTE]**

Imposta i pad sul modo MUTE. In modo MUTE, potete usare i pad per silenziare le tracce o arrestare le clip.

Se tenete premuto il tasto [SHIFT] e premete un tasto PAD MODE [MUTE], i pad passano al modo CUE. In modo CUE, solo la traccia selezionata viene emessa dalla presa PHONES.

#### **Tasto PAD MODE [CLIP]**

Imposta i pad sul modo CLIP ([p. 10\)](#page-9-1). In modo CLIP, i pad selezionano la clip da riprodurre o da modificare.

Tenendo premuto il tasto [SHIFT] e premendo il tasto PAD MODE [CLIP], potete effettuare le impostazioni relative alla clip.

#### **Tasto PAD MODE [NOTE]**

Imposta i pad sul modo NOTE [\(p. 11\)](#page-10-2). In modo NOTE, potete usare i pad illuminati per suonare come su una tastiera.

Tenendo premuto il tasto [SHIFT] e premendo il tasto PAD MODE [NOTE], potete effettuare le impostazioni relative al modo NOTE.

#### **Tasto PAD MODE [CHORD]**

Imposta i pad sul modo CHORD ([p. 11\)](#page-10-2). In modo CHORD, potete usare ogni pad per far suonare un accordo.

Tenendo premuto il tasto [SHIFT] e premendo il tasto PAD MODE [CHORD], potete effettuare le impostazioni relative al modo CHORD.

#### **Tasto PAD MODE [SCATTER]**

Imposta i pad sul modo SCATTER. Il modo SCATTER è un effetto che è sincronizzato al ritmo. Può dare alla riproduzione una sensazione di ritmica digitale.

Tenendo premuto il tasto [SHIFT] e premendo il tasto PAD MODE [SCATTER], potete effettuare le impostazioni relative allo scatter.

→ Per i dettagli, fate riferimento al "Reference Manual" (PDF).

#### **4 Sezione dell'Effetto Master**

#### **Tasti [REVERB] [DELAY] [MULTI]**

Selezionano le funzioni delle manopole [FX PRM] [FX DEPTH]. Tenendo premuto il tasto [SHIFT] e premendo questi tasti, potete modificare l'effetto master.

#### **Tasto [ON]**

Attiva e disattiva l'effetto master.

**Manopole [FX PRM] [FX DEPTH]**

Regolano l'intensità dell'effetto.

#### **5 Sezione comune (Common) 2**

**Display** Mostra le informazioni necessarie per le varie operazioni.

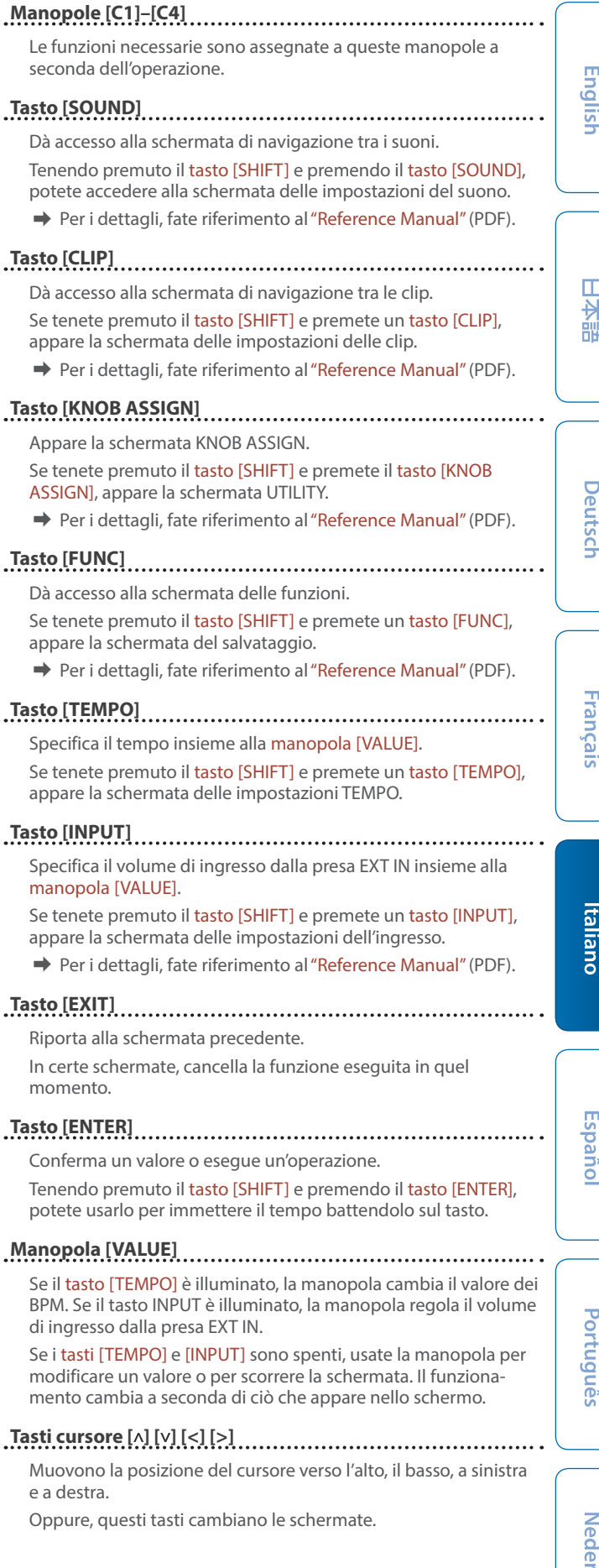

# **Nederlands**

<span id="page-5-0"></span>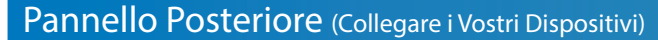

**\* Per evitare malfunzionamenti e/o danni ai diffusori o ad altri dispositivi, abbassate sempre il volume, e spegnete tutti i dispositivi prima di eseguire qualsiasi collegamento.**

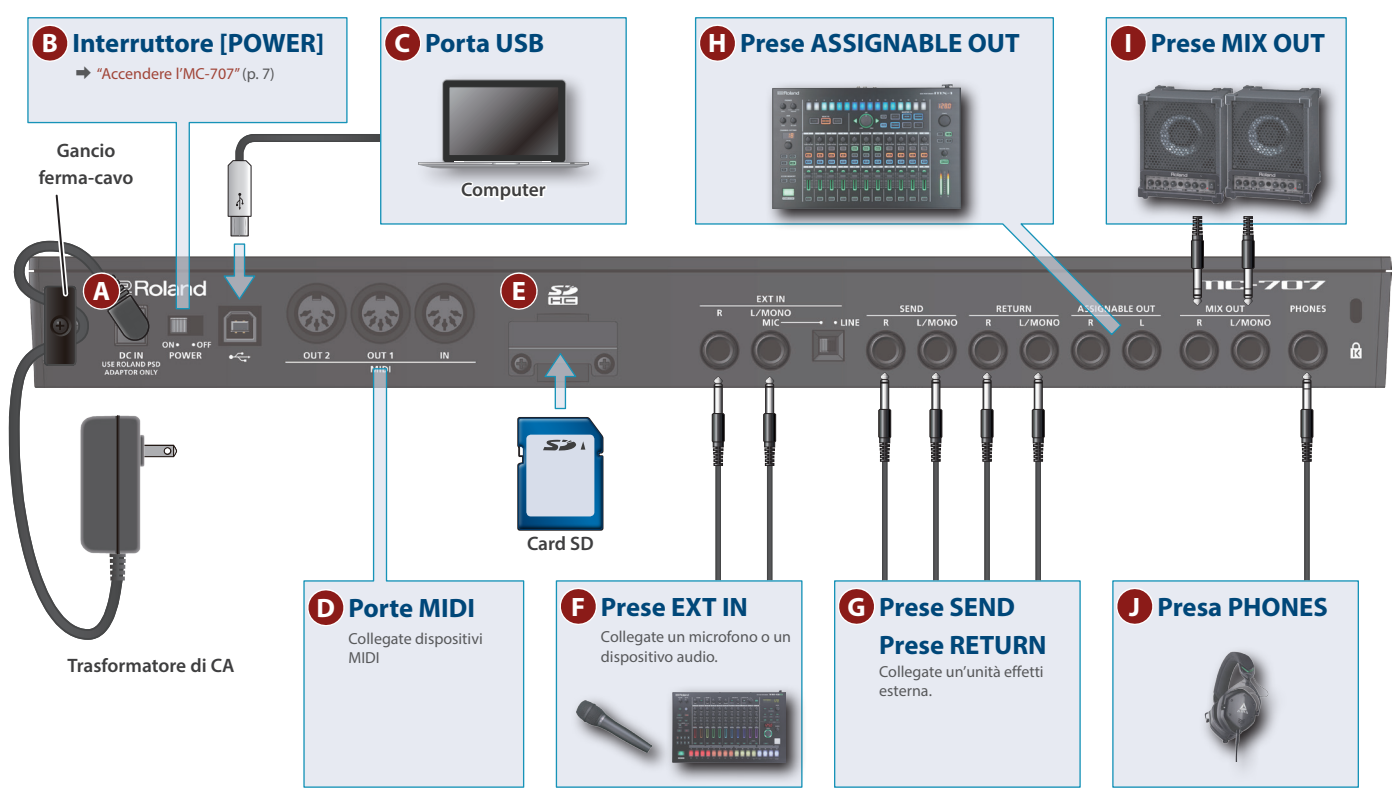

#### **A Presa DC IN**

- Collegate qui il trasformatore di CA incluso.
- **\* Usate il gancio ferma-cavo per assicurare il cavo del trasformatore come illustrato.**

#### **B Interruttore [POWER]**

Questo accende e spegne l'unità.

#### **C Porta USB**

Usate un cavo USB 2.0 (tipo B) disponibile in commercio per collegare questa porta al vostro computer. Può essere usato anche per trasferire dati MIDI e audio via USB. Dovete installare il driver USB quando collegate l'MC-707 al vostro computer. Per i dettagli, fate riferimento al file Readme.htm che è incluso con il download.

&**https://www.roland.com/support/**

#### **D Porte MIDI**

Collegatele a dispositivi MIDI esterni per trasmettere e ricevere messaggi MIDI.

#### **E Slot per la card SD**

Secondo le impostazioni di fabbrica, la protezione della card SD è fissata con la card SD inclusa inserita. Se volete estrarre la card SD, rimuovete le viti.

La card SD contiene vari dati (impostazioni, suoni, campionamenti, etc.) per questa unità.

- **\* Non spegnete mai l'unità o rimuovete la memory card mentre lo schermo indica "Executing".**
- **\* Alcuni tipi di memory card, oppure memory card di alcuni produttori, potrebbero non essere in grado di registrare o riprodurre correttamente l'audio sull'unità.**

#### **EXT IN**

Queste sono prese di ingresso audio.

#### **Prese EXT IN L/MONO, R**

Qui potete collegare un microfono dinamico o uno strumento. Collegate un microfono alla presa L/MONO.

#### **Selettore [MIC/LINE]**

Impostatelo in modo appropriato per il dispositivo collegato.

Seleziona il guadagno della presa L/MONO.

**Configurazione dei pin della presa EXT IN (quando il selettore [MIC/LINE] è impostato su MIC)**

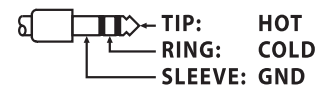

#### **G Prese SEND (L, R)/prese RETURN (L, R)**

Queste prese vi permettono di collegare un'unità effetti esterna e di usarla come effetto per una traccia o come effetto master.

#### **H Prese ASSIGNABLE OUT**

Potete inviare in uscita una traccia specifica dalle prese ASSIGNABLE OUT.

#### **I Prese MIX OUT (L/MONO, R)**

Queste sono prese di uscita audio. Collegatele al vostro amplificatore o diffusori monitor.

Per l'emissione in mono, collegate solo la presa L/MONO.

#### **J Presa PHONES**

Qui potete collegare delle cuffie.

## <span id="page-6-0"></span>Introduzione

#### <span id="page-6-1"></span>Accendere l'MC-707

- **\* Controllate sempre di aver abbassato il volume prima dell'accensione/ spegnimento. Anche col volume a zero, potreste avvertire un rumore all'accensione /spegnimento. Ma questo è normale, e non indica un malfunzionamento.**
- **1. Accendete i vostri dispositivi in quest'ordine: MC-707** 0 **dispositivi collegati.**
- **2. Accendete i dispositivi connessi, e alzate il volume ad un livello appropriato.**

#### Spegnimento

**1. Spegnete i vostri dispositivi in quest'ordine: dispositivi collegati** 0 **MC-707.**

#### Funzionamento di Base

Qui spieghiamo le operazioni di base dell'MC-707.

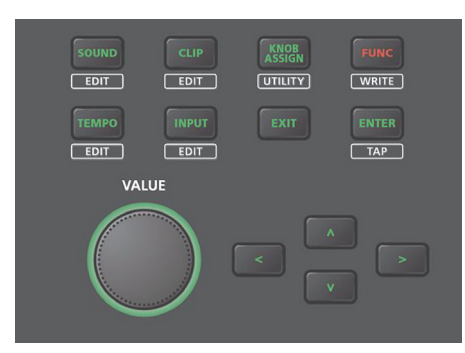

#### Muovere il Cursore

#### **Tasti cursore [ ] [ ] [<] [>]**

Muovono la posizione del cursore verso l'alto, il basso, a sinistra e a destra. Oppure, cambiano le schermate.

#### Confermare/Eseguire

#### **Tasto [ENTER]**

Usate questo tasto per confermare un valore o eseguire un'operazione.

**Tasto [EXIT]** Usate questo tasto per uscire da una schermata o per annullare un'operazione senza eseguirla.

#### **Salvataggio**

#### **Tasto [SHIFT] + tasto [FUNC]**

Tenete premuto il tasto [SHIFT] e premete il tasto [FUNC] per accedere alla schermata WRITE MENU, dove potete effettuare l'operazione di salvataggio.

**7**

<span id="page-7-0"></span>L'MC-707 può riprodurre simultaneamente sino a otto tracce indipendenti.

Potete assegnare sino a 16 clip ad ogni traccia, e cambiare le clip durante la riproduzione.

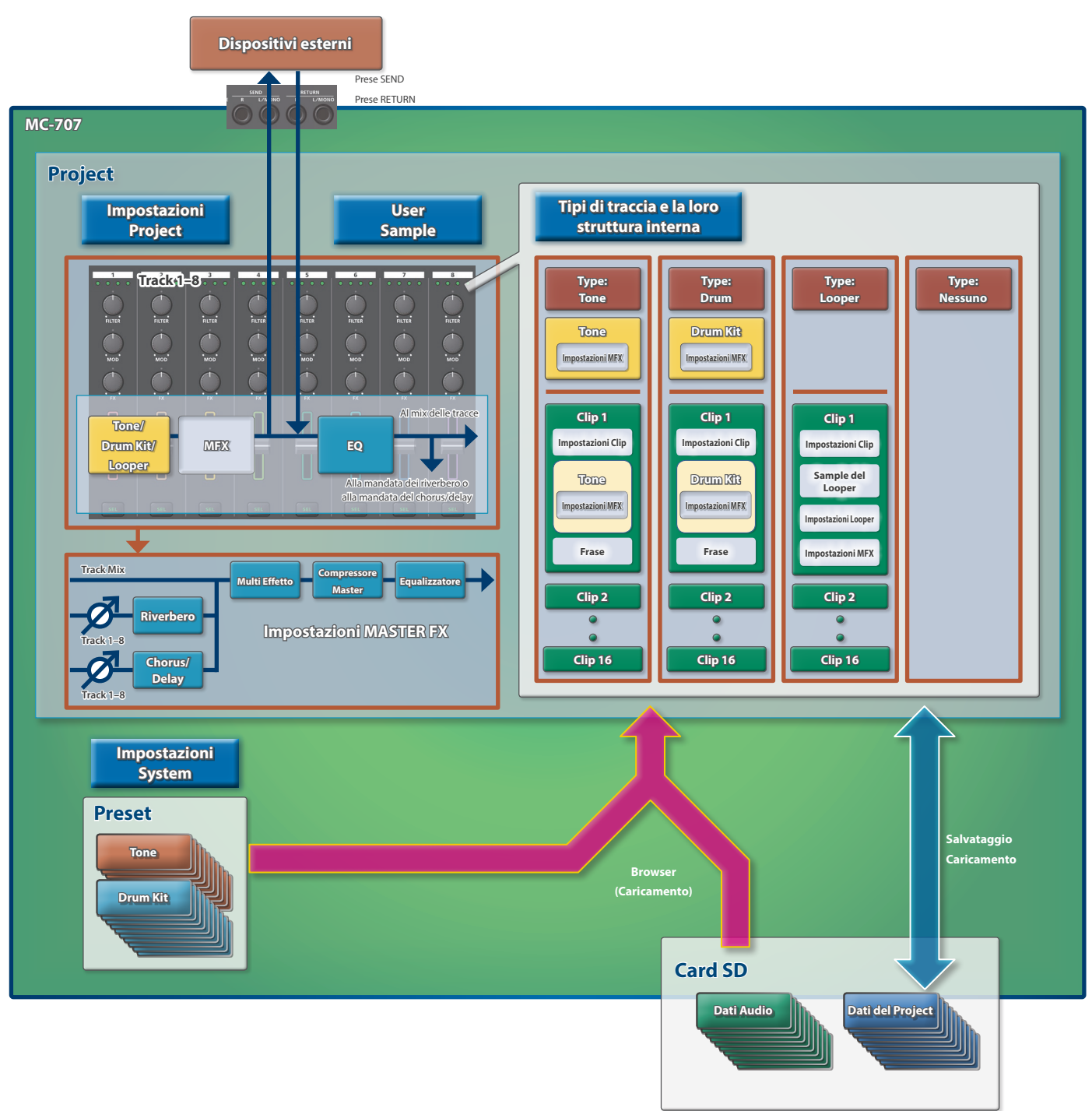

. . . . . . . . . . . . . .

## <span id="page-8-0"></span>Che cos'è una Traccia?

Vi sono tre tipi (Type) di tracce.

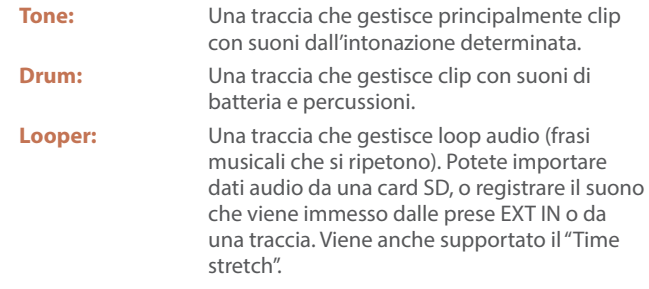

#### Che cos'è una Clip?

Una "clip" è una collezione di dati che può essere riprodotta da una traccia. I dati inclusi in una clip differiscono a seconda del tipo di traccia.

#### **Tipo di Traccia: Tone**

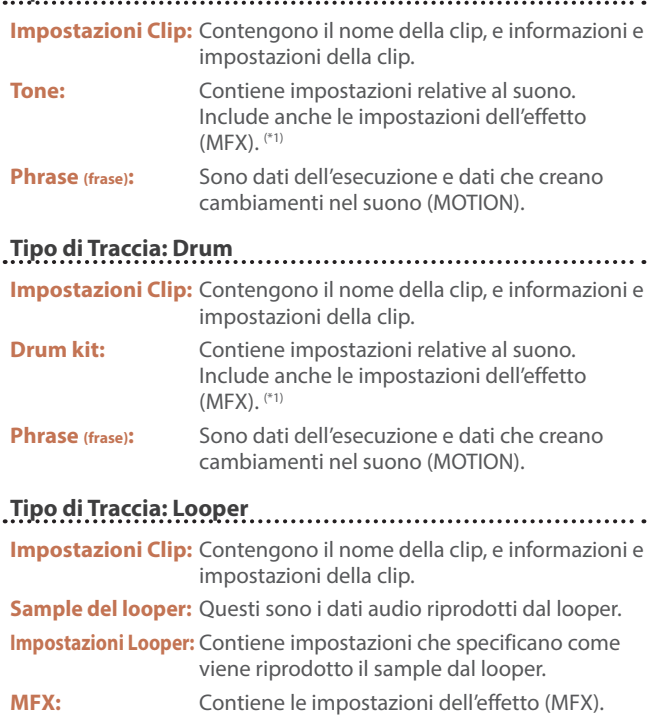

**Phrase (frase):** Contiene dati che creano cambiamenti nel suono (MOTION).

**\* 1 Oppure, potete usare le impostazioni della traccia al posto di quelle della clip.**

Che cos'è un Project?

Sull'MC-707, i dati di un brano vengono gestite in unità chiamate "project". I project vengono salvati sulla card SD.

Un project contiene dati delle tracce, delle clip, e dei tone, e i dati dei campionamenti (sample) che vengono utilizzati.

Se volete conservare i risultati delle vostre modifiche, salvate il project.

#### Che cos'è il Browser?

Questo vi permette di selezionare il materiale che vi serve per il project su cui state lavorando.

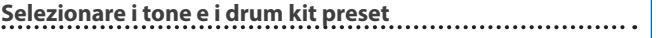

Potete navigare tra i tone e i drum kit preset, e usarli.

#### **Selezionare da un project sulla card SD**

Potete navigare tra le clip, i tone e i drum kit, e usarli.

#### **Selezionare tra i file audio sulla card SD**

Potete usarli come campionamenti del looper da riprodurre con una traccia del looper.

Potete usarli anche come campionamenti dell'utente (user sample) per un tone o un drum kit.

#### Impostazioni Master FX

L'MC-707 è dotato di cinque effetti master.

Le impostazioni di questi effetti sono salvate nel project.

5 **Riverbero** Aggiunge riverberazioni al suono. 5 **Chorus/Delay**

Dà spaziosità e profondità al suono (Chorus), o ritarda il suono in modo simile a un eco (Delay).

- 5 **Compressore Master** Comprime i picchi di volume dell'uscita principale, rendendo il volume più costante.
- 5 **Multi FX** Vi permette di selezionare e usare vari effetti come filtri o overdrive.
- 5 **Equalizzatore** Un equalizzatore con tre bande di frequenze (bassi, medi, acuti).

#### USER SAMPLE

Campionamenti dell'utente usati dai tone e dai drum kit.

Deutsch

**English** 

 $\Box$ 不謂

## <span id="page-9-0"></span>Caricare e Riprodurre un Project

Sull'MC-707, i dati di un brano vengono gestiti in unità chiamate "project". I project vengono salvati sulla card SD.

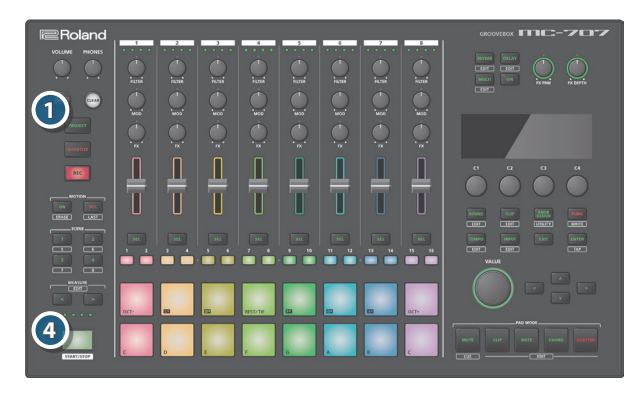

- **1. Premete il tasto [PROJECT].**
- **2. Selezionate "LOAD".**
- **3. Caricate il project.**
- **4. Premete il tasto [START/STOP].**

Il project suona.

#### <span id="page-9-1"></span>Selezionare le Clip (Modo CLIP)

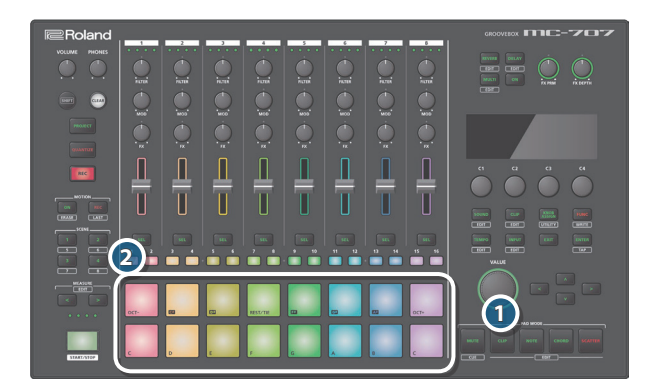

#### **1. Premete il tasto PAD MODE [CLIP].**

I pad ora sono in modo CLIP. Potete scegliere le clip che vengono fatte suonare dai pad.

#### **2. Premete un pad e selezionate una clip.**

La clip cambia.

#### Selezionare un Tone o un Drum Kit

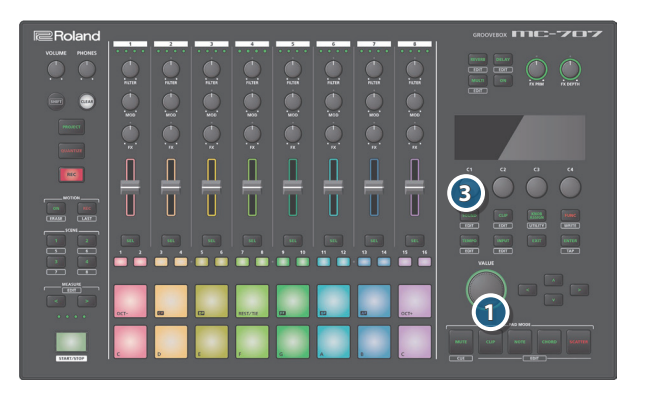

#### **1. Premete il tasto PAD MODE [CLIP].**

I pad ora sono in modo CLIP.

**2. Premete un pad per selezionare la clip di cui volete cambiare il tone o il drum kit.**

Ora potete modificare la clip selezionata.

#### **3. Premete il tasto [SOUND].**

Appare la schermata di navigazione tra i suoni.

#### **MEMO**

**Potete anche specificare un tone o un drum kit per la traccia e usarlo.**

**4. Selezionate un tone o un drum kit come indicato nella schermata.**

## Caricare una Clip dalla Card SD

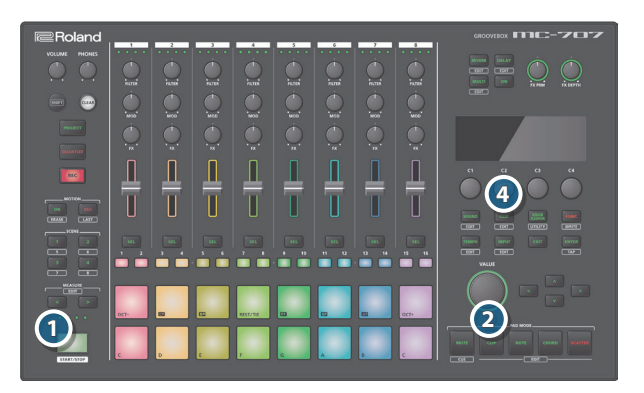

#### **1. Arrestate la riproduzione.**

Controllate che il tasto [START/STOP] stia lampeggiando. Se il tasto [START/STOP] è acceso, premete il tasto [START/STOP] per arrestare la riproduzione.

#### **2. Premete il tasto PAD MODE [CLIP].**

I pad ora sono in modo CLIP.

**3. Premete un pad per selezionare una clip vuota come destinazione del caricamento.**

#### **4. Premete il tasto [CLIP].**

Appare la schermata di navigazione tra le clip.

#### **5. Selezionate una clip.**

La clip viene caricata.

#### <span id="page-10-2"></span><span id="page-10-0"></span>Suonare con i Pad (Modo NOTE / Modo CHORD)

Usando i modi NOTE o CHORD dei pad, potete suonare usando i pad illuminati.

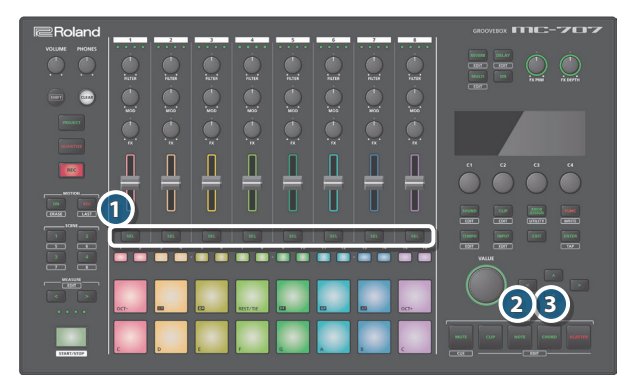

#### **1. Premete il tasto [SEL] delle tracce che volete suonare.**

#### **2. Premete il tasto PAD MODE [NOTE].**

I pad sono ora in modo NOTE, e potete suonare premendo i pad.

#### **3. Premete il tasto PAD MODE [CHORD].**

I pad sono ora in modo CHORD, e potete suonare un accordo premendo un singolo pad.

Tenendo premuto il tasto [SHIFT] e premendo il tasto PAD MODE [CHORD], potete specificare le note che costituiscono l'accordo per ogni pad.

#### <span id="page-10-1"></span>Registrare un'Esecuzione ai Pad

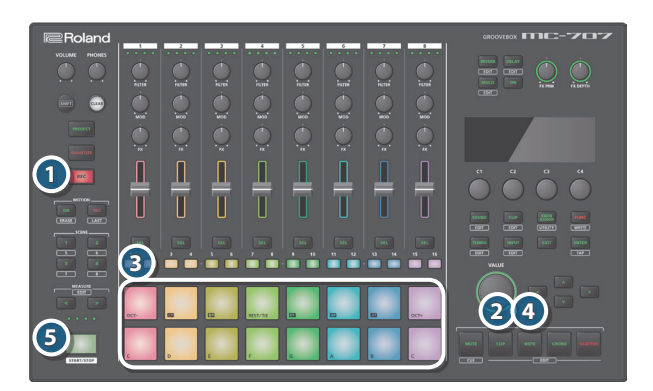

#### **1. Premete il tasto [REC] per farlo accendere.**

#### **2. Premete il tasto PAD MODE [CLIP].**

I pad ora sono in modo CLIP.

**3. Selezionate la clip per la quale volete registrare la vostra esecuzione.**

Selezionate una clip la cui traccia è impostata su un tone o un drum kit.

#### **4. Premete il tasto PAD MODE [NOTE].**

I pad sono ora in modo NOTE, e potete suonare premendo i pad.

#### **5. Premete il tasto [START/STOP] per avviare la riproduzione.**

#### **6. Registrate la vostra esecuzione.**

Il contenuto della vostra esecuzione viene registrato nella clip selezionata.

#### Registrare in una Traccia del Looper

Potete registrare l'ingresso da EXT IN o l'audio master (principale) o di una traccia del MC-707, e usarlo come una clip per una traccia del looper.

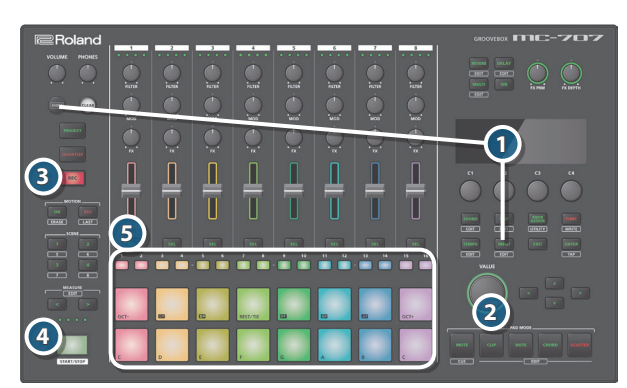

**1. Tenete premuto il tasto [SHIFT] e premete il tasto [INPUT], e specificate la sorgente della registrazione e il tempo di registrazione come indicato nello schermo.**

#### **2. Premete il tasto PAD MODE [CLIP].**

I pad ora sono in modo CLIP.

- **3. Premete il tasto [REC] per farlo accendere.**
- **4. Premete il tasto [START/STOP] per avviare la riproduzione.**
- **5. Premete il pad di una clip vuota per iniziare la registrazione.**

Potete registrare solo in una clip vuota di una traccia del looper. **MEMO**

#### Se non vi sono clip vuote, dovete cancellare una clip, o aggiungere una nuova traccia del looper prima di poter registrare.

#### Riguardo allo Step Sequencer

I dati della frase inclusi in una clip vengono riprodotti dallo step sequencer per ogni traccia.

Se il modo del pad è impostato su "NOTE," potete usare i tasti step [1]–[16] per controllare o modificare il contenuto che suona in ogni step.

Per una traccia del tone, quando selezionate uno step, i pad indicano la scala che è registrata in quello step.

Per una traccia drum, quando premete un pad, i tasti step [1]–[16] indicano la temporizzazione con cui suona quel pad.

**English** 

ш 大調

Deutsch

#### <span id="page-11-1"></span>Modificare le Impostazioni

Ecco come modificare le impostazioni di questa unità.

**1. Tenete premuto il tasto [SHIFT] e premete il tasto [KNOB ASSIGN].**

Appare la schermata UTILITY.

#### **2. Guardate ciò che appare nello schermo, e poi eseguite.**

→ Per i dettagli, fate riferimento al "Reference Manual" (PDF).

#### Ripristinare le Impostazioni di Fabbrica (Factory Reset)

Ecco come riportare le impostazioni di questa unità ai valori di fabbrica.

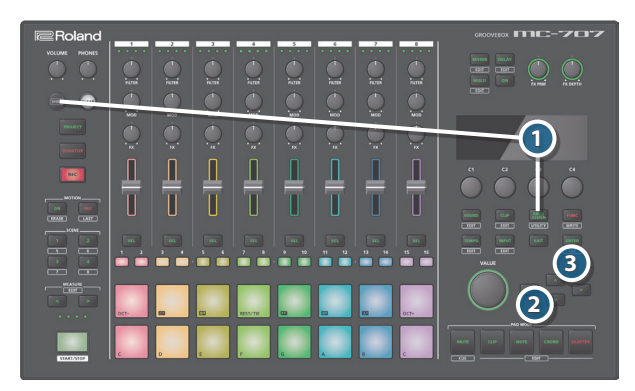

#### **1. Tenete premuto il tasto [SHIFT] e premete il tasto [KNOB ASSIGN].**

Appare la schermata UTILITY.

#### **2. Usate i tasti cursore per scegliere "FACTORY RESET".**

#### **3. Premete il tasto [ENTER].**

Appare un messaggio di conferma.

- **4. Guardate ciò che appare nello schermo, e poi eseguite.**
- **\* L'operazione Factory Reset non riporta i contenuti della card SD alle condizioni impostate in fabbrica. Per maggiori informazioni sui dati presenti sulla card SD quando esce di fabbrica, fate riferimento al seguente URL.**

#### &**https://www.roland.com/support/**

**\* Se volete effettuare una copia di backup dei contenuti della card SD inclusa con l'MC-707 sul vostro computer, usate il computer per salvare i contenuti su un altro supporto.**

#### <span id="page-11-0"></span>Usare una Nuova Card SD

Se state usando un card SD nuova, dovete prima formattarla sull'MC-707.

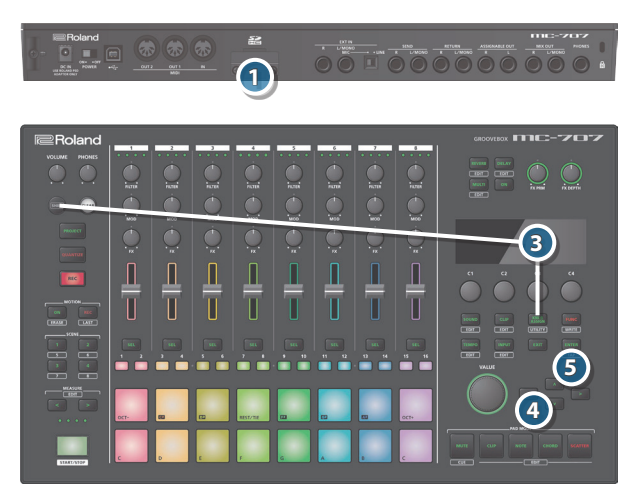

#### **1. Rimuovete le viti della protezione della card SD (pannello posteriore).**

La protezione della card SD è fissata con delle viti. Per rimuovere la protezione della card, usate un cacciavite a stella per svitare le viti.

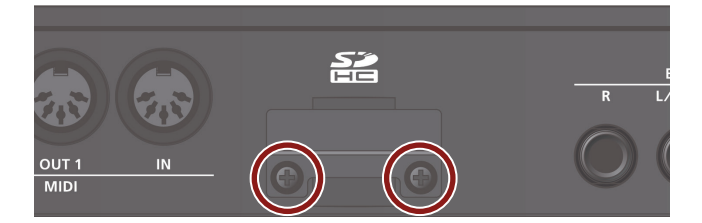

#### **2. Sostituire la card SD.**

Montate la protezione della card SD se necessario.

- **\* Non spegnete mai l'unità o rimuovete la card SD mentre lo schermo indica "Executing".**
- **3. Tenete premuto il tasto [SHIFT] e premete il tasto [KNOB ASSIGN].**

Appare la schermata UTILITY.

**4. Usate i tasti cursore per scegliere "FORMAT CARD SD".**

#### **5. Premete il tasto [ENTER].**

Appare un messaggio di conferma.

**6. Guardate ciò che appare nello schermo, e poi eseguite.**